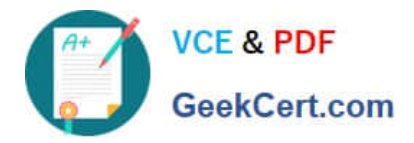

# **MB-500Q&As**

Microsoft Dynamics 365 Finance and Operations Apps Developer

## **Pass Microsoft MB-500 Exam with 100% Guarantee**

Free Download Real Questions & Answers **PDF** and **VCE** file from:

**https://www.geekcert.com/mb-500.html**

100% Passing Guarantee 100% Money Back Assurance

Following Questions and Answers are all new published by Microsoft Official Exam Center

**C** Instant Download After Purchase

**83 100% Money Back Guarantee** 

- 365 Days Free Update
- 800,000+ Satisfied Customers

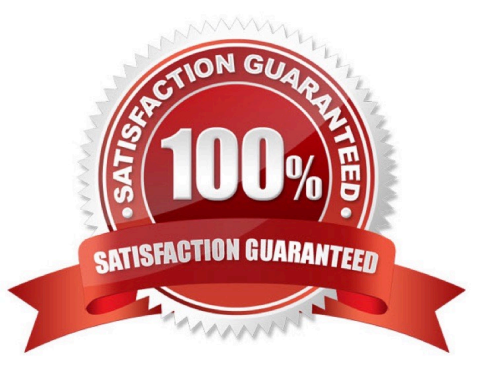

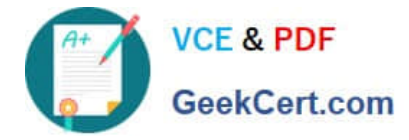

### **QUESTION 1**

You are using the SysTest framework to test code in Visual Studio.

You need to create a unit test class.

Which three attributes can you use to create the class? Each correct answer presents a complete solution.

NOTE: Each correct selection is worth one point.

- A. TestFilter
- B. Priority
- C. Owner
- D. EntryPoint
- E. Test Property

Correct Answer: BCE

The SysTest framework now supports the major test attributes in the adaptor to be on par with the MSTest framework adaptor. This includes attributes like Category, Owner, Priority, and Test Property.

Note:

The Priority attribute SysTestPriority, which requires an integer value, is now available. A priority can only be specified once, but is supported on both the class and method level, with method level taking precedence over class level.

The Owner attribute, SysTestOwner, has also been added. This attribute was technically already supported for filtering in the Test Toolbox window, but the attribute itself was missing in X++. Similar to Priority, an owner can only be specified

once and is supported on both the class and method level, with the method level taking precedence.

SysTestProperty specifies a property and a value (two strings), and can now be used in the Test Toolbox window in Visual Studio. Test Property can be specified multiple times, and can exist on both the class and method level.

Reference:

https://docs.microsoft.com/en-us/dynamics365/fin-ops-core/dev-itpro/perf-test/systest-filtering

### **QUESTION 2**

### DRAG DROP

You need to deploy the web portal integration solution.

Which four actions should you perform in sequence? To answer, move the appropriate actions from the list of actions to the answer area and arrange them in the correct order.

Select and Place:

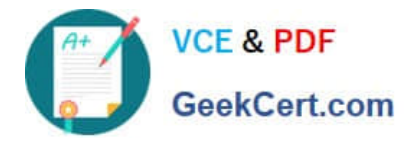

### **Actions**

### **Answer Area**

Add the package to source control and check in changes.

Build and create a deployment package.

Import the model into a Development environment.

Synchronize the models in the Developer environment by using Get latest feature.

Import the model into the Build environment.

Import the model into a QA environment.

Import the deployment package in another development environment.

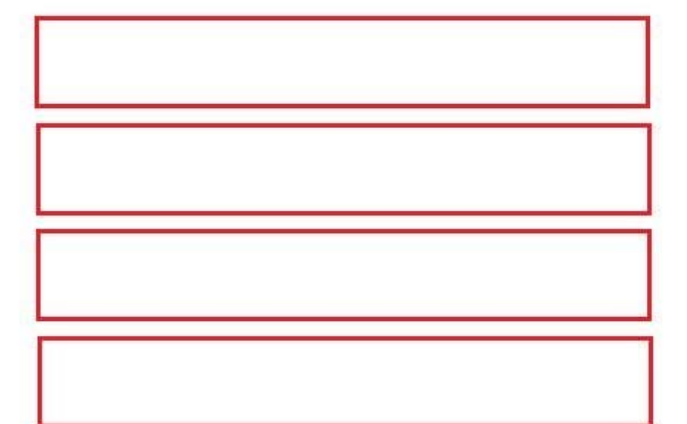

Correct Answer:

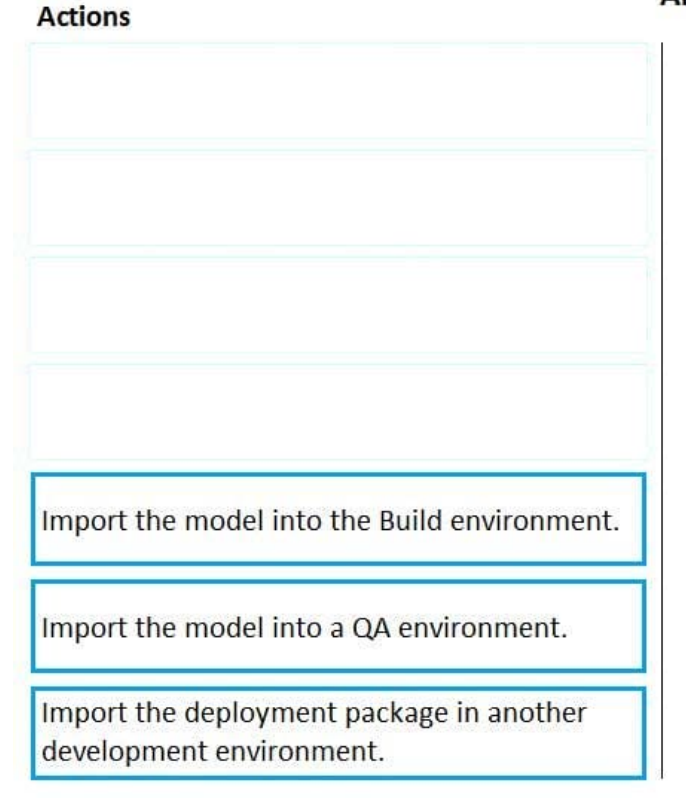

### **Answer Area**

Add the package to source control and check in changes.

Import the model into a Development environment.

Synchronize the models in the Developer environment by using Get latest feature.

Build and create a deployment package.

Scenario: You must install and configure a third-party solution for credit card processing within Dynamics 365 Finance.

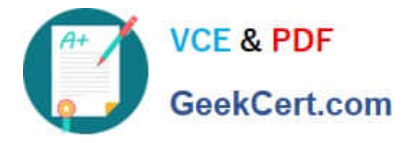

The third-party company will provide a deployable package.

You must develop a web portal that allows customers to browse products, place orders, and check order status. Product data for the web portal must be integrated as periodic batches.

You must configure the warehouse mobile device portal for warehouse operations.

You must install a third-party solution to support web portal integration. The solution is supplied as a source code model file.

Step 1: Add the package to source control and check in the changes.

Deployable packages from third parties can be manually installed on a development VM, and the installed artifacts can then be added to source control.

Step 2: Import the model into a Development environment.

Install a model in a development environment

Step 3: Synchronize the models in the Developer environment by using Get latest feature

Because the models and runtime packages are in source control, other developers who use other development environments can just synchronize the models and packages to their workspace by using the Get latest feature of source control.

Step 4: Build and create a deployment package

The build process will include this runtime package in the final deployable package. This allows customers to take the deployable package from the build and have one package to deploy to their environments. The one package includes both

custom solutions and all the third party solutions.

Reference:

https://docs.microsoft.com/en-us/dynamics365/fin-ops-core/dev-itpro/dev-tools/manage-runtime-packages

https://docs.microsoft.com/en-us/dynamics365/fin-ops-core/dev-itpro/dev-tools/manage-runtime-packages#deployingthird-party-code

### **QUESTION 3**

A company requires a Power Apps app that will enable users to view and create new leads in Dynamics 365 from the app.

The data is in a custom entity named LeadsTable, which is not accessible outside Dynamics 365.

You need to make the data available outside Dynamics 365.

What should you do?

A. Enable IsPublic for the data entity linked to the LeadsTable.

B. Assign the create, read, update, and delete operations for the LeadsTable to the sales associate role.

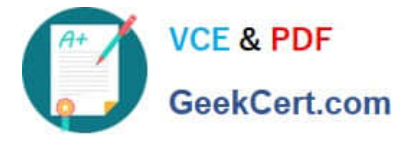

- C. Enable all create, read, update, and delete operations on the LeadsTable table.
- D. Create an aggregate data entity for the LeadsTable.
- E. Enable data management capabilities on the data entity.

The data entities in Dynamics 365 for Finance and Operations has \\'IsPublic\\' property which when enabled, makes the data entity available to be consumed via OData. List of data entities exposed to Odata can be viewed using the URL [baseURL]/data, where baseURL is the URL to access Dynamics 365 Finance and Operations.

Some of the data entities do not have this \\'IsPublic\\' property enabled out-of-the-box and therefore not exposed for OData.

Reference: https://community.dynamics.com/365/b/ocp/posts/consume-dynamics-365-finance-and-operations-dataentities-with-ispublic-no-using-odata

### **QUESTION 4**

### DRAG DROP

A company uses Dynamics 365 Finance.

You must create two data entities:

The first entity must allow access to customer groups by using OOata.

The second entity must be able to bulk export customer data by using a batch process.

You need to enable the properties for each entity you create.

Which properties should you enable? To answer, drag the appropriate properties to the correct requirements. Each property may be used once, more than once, or not at all. You may need to drag the split bar between panes or scroll to view

content. NOTE: Each correct selection is worth one point.

Select and Place:

Correct Answer: A

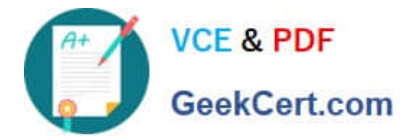

### **Properties**

Public API

Data management capabilities

Is Read Only

Set-based SQL operations

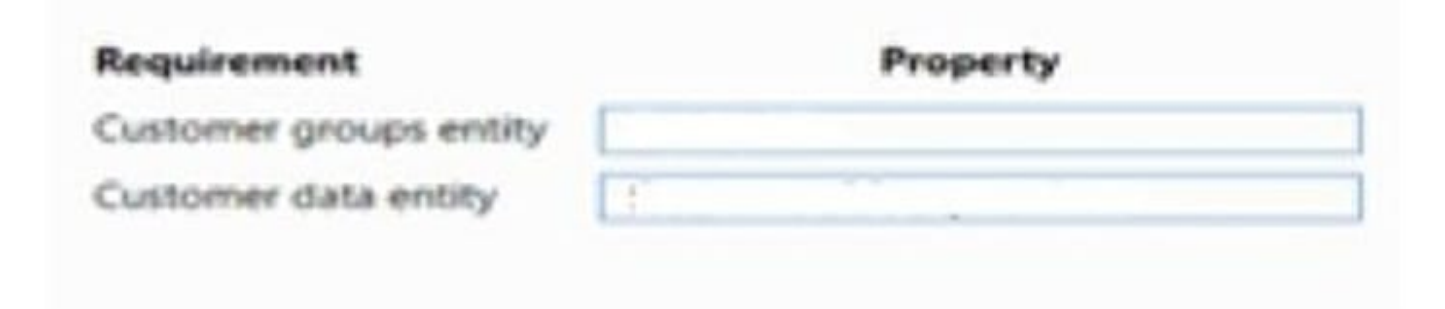

Correct Answer:

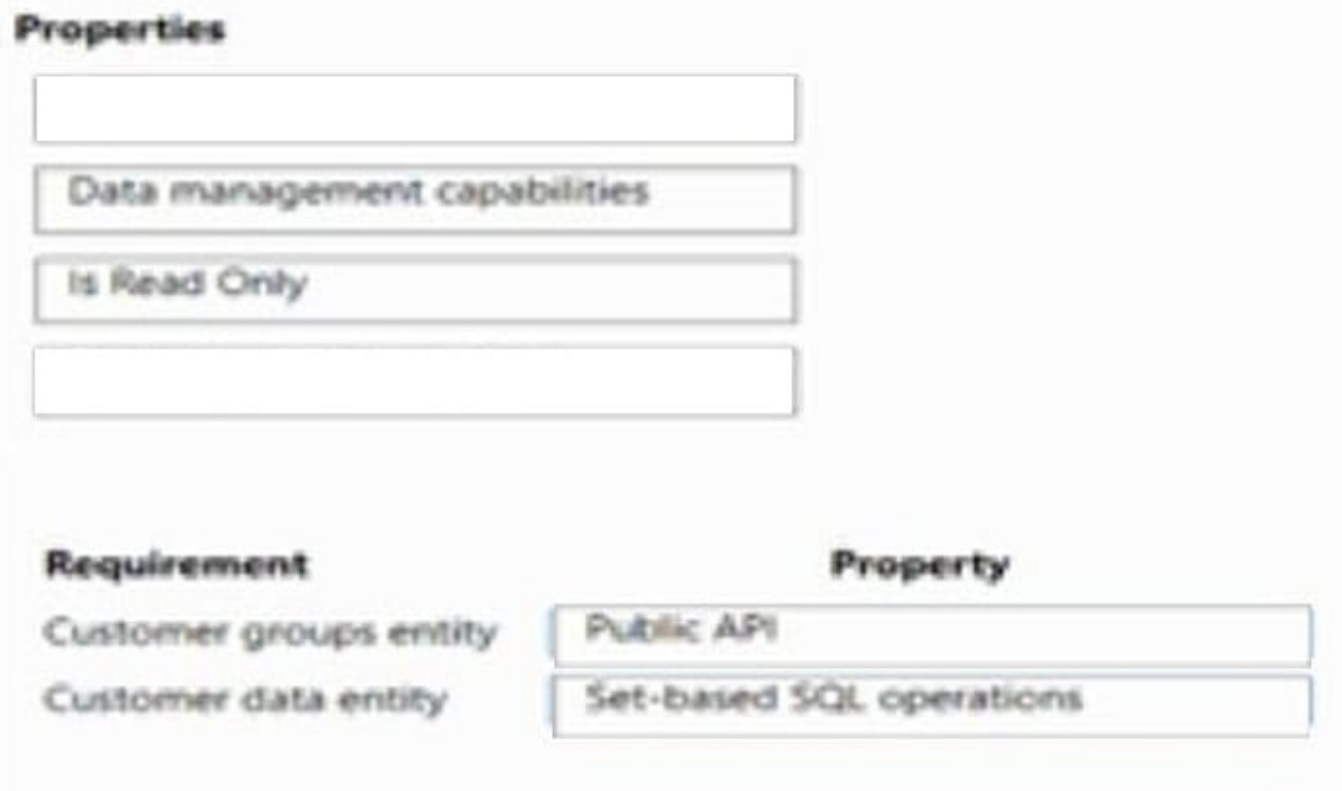

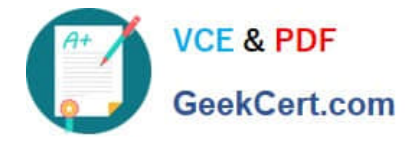

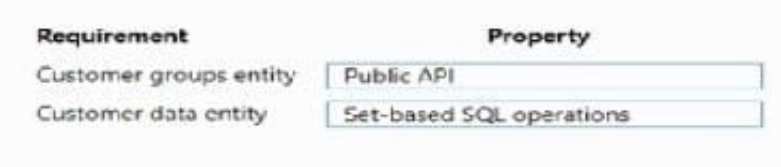

### **QUESTION 5**

After you answer a question in this section, you will NOT be able to return to it. As a result, these questions will not appear in the review screen.

You create a new form in a project.

You need to display tabs in a vertical alignment.

Solution: Apply the Table of Contents pattern.

Does the solution meet the goal?

- A. Yes
- B. No

Reference: https://docs.microsoft.com/en-us/dynamics365/fin-ops-core/dev-itpro/user-interface/table-of-contents-formpattern

[MB-500 PDF Dumps](https://www.geekcert.com/mb-500.html) [MB-500 VCE Dumps](https://www.geekcert.com/mb-500.html) [MB-500 Exam Questions](https://www.geekcert.com/mb-500.html)

Correct Answer: A